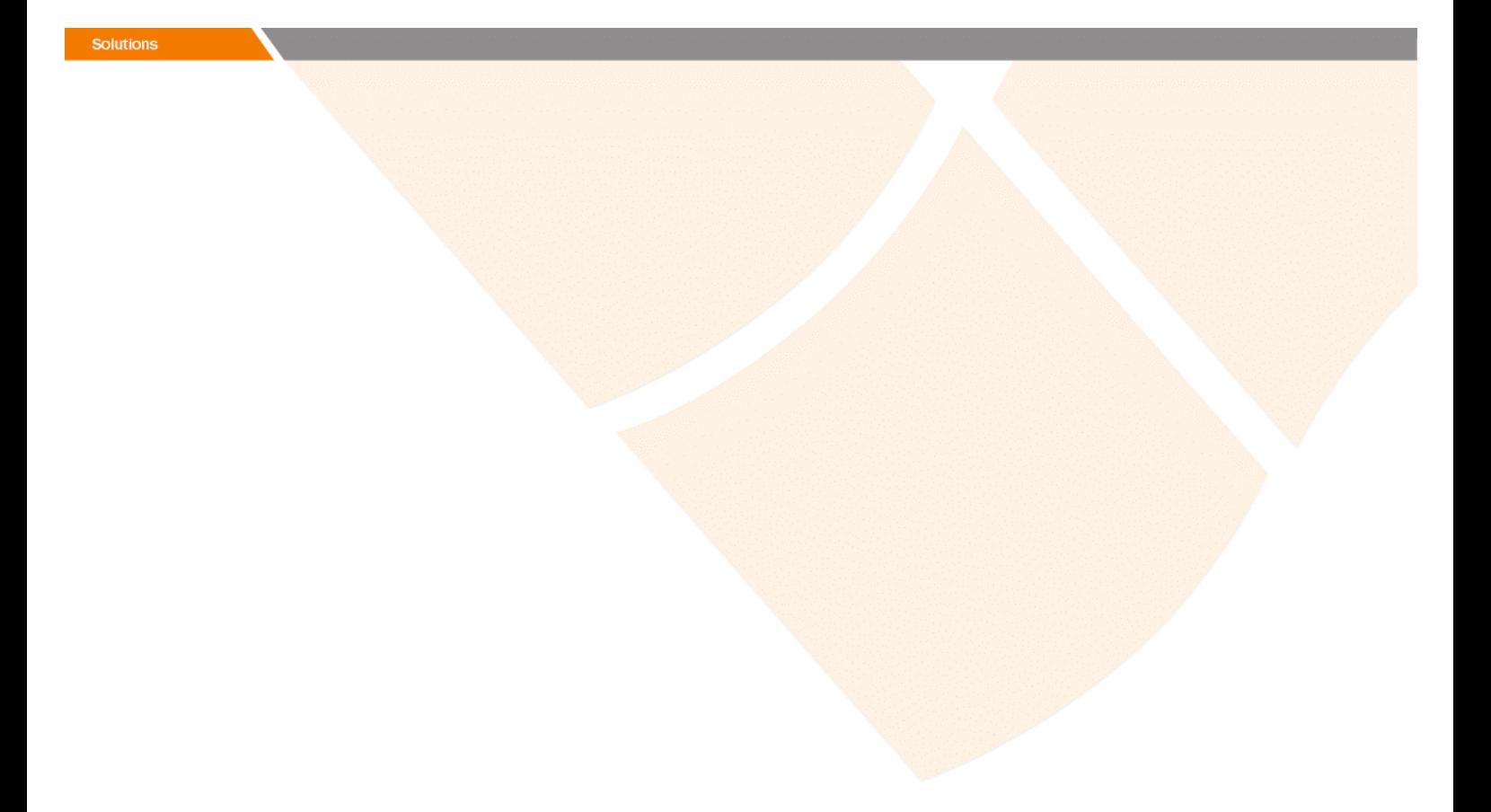

# Release Notes

**Prospect® 8.0.5 P5 (8.0.5.5) – Revised 2008/11/11** 

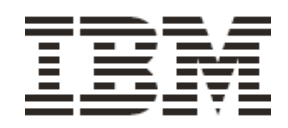

### *DOCUMENT CONTROL*

Issue Number: 05 Issue Date: 11 November 2008 Version: 8.0.5 P5 (8.0.5.5) Build: 8.0.5.5 b9

### *OWNERSHIP & CONFIDENTIALITY*

*No part of this document may be disclosed orally or in writing, including by reproduction, to any third party without the prior written consent of IBM Corp. This document, its associated appendices, and any attachments remain the property of IBM Corp. and shall be returned upon request.* 

## **Table of Contents**

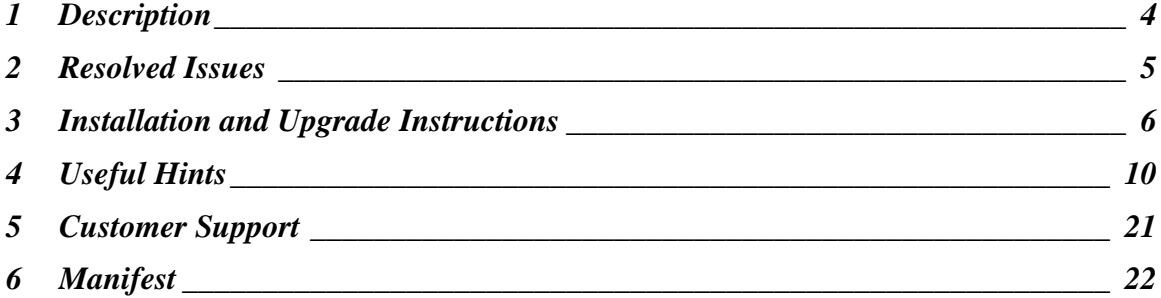

### <span id="page-3-0"></span>**1 Description**

Prospect® 8.0.5 P5 is a patch release for Prospect. Prospect® 8.0.5 P5 is a cumulative release and can be applied on Prospect® 8.0.5 release or on Prospect® 8.0.5 P1 or 8.0.5 P2 or 8.0.5 P3 or 8.0.5 P4 patches, in order to bring a system up to the 8.0.5 P5 release point.

Check you have installed on your system one of the versions required as prerequisite, by running the show installed command. Notice that 8.0.5 release is displayed as 8.0.5.0, 8.0.5 P1 patch as 8.0.5.1, 8.0.5 P2 patch as 8.0.5.2, 8.0.5 P3 patch as 8.0.5.3, and 8.0.5 P4 patch as 8.0.5.4.

This patch introduces the solutions for several field APARs and the support for the External Soft Alarms feature.

### <span id="page-4-0"></span>**2 Resolved Issues**

This release includes the following resolved issues:

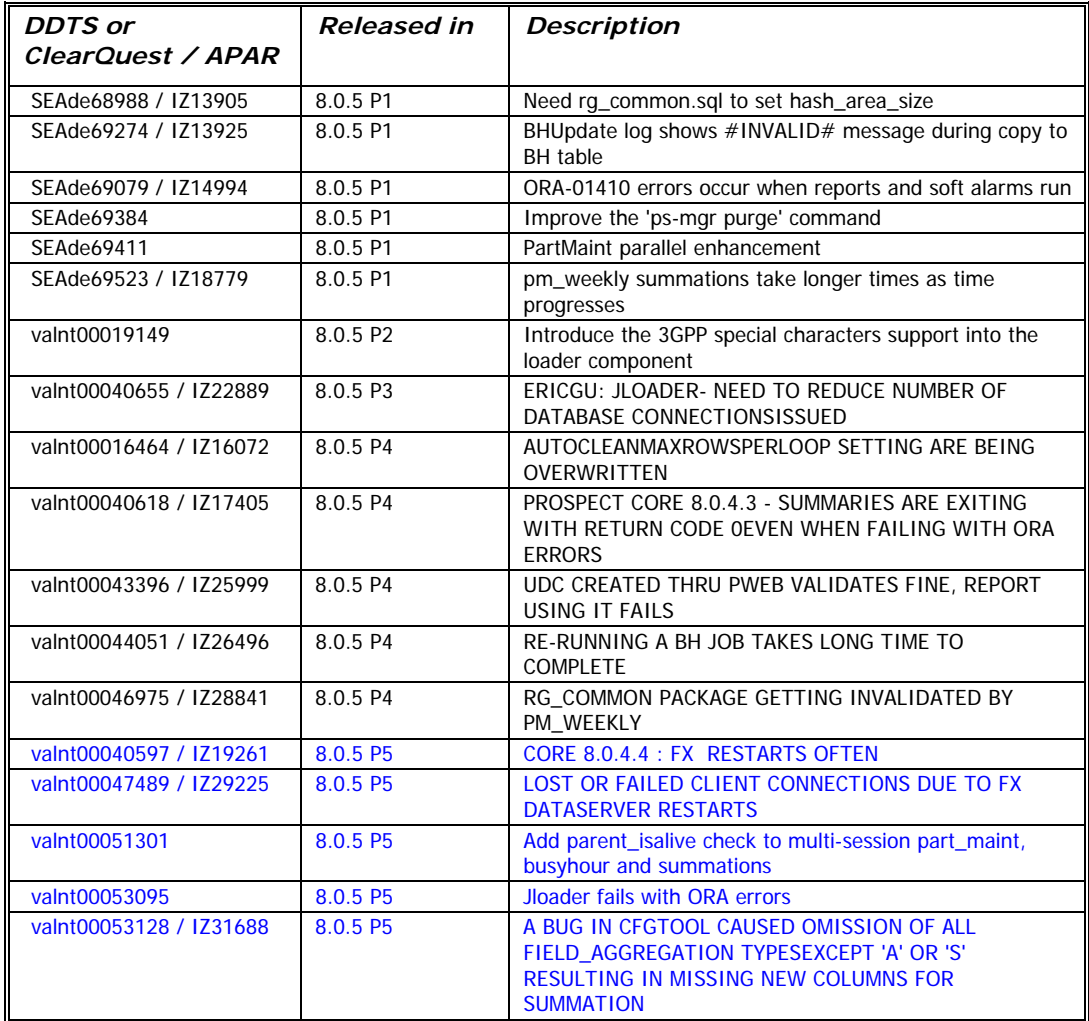

### <span id="page-5-0"></span>**3 Installation and Upgrade Instructions**

This section describes how to install the Prospect patch, 8.0.5 P5.

In order to completely support External Soft Alarms, this patch consists of two packages: one for Prospect server, 8.0.5-PROSPECT-IF0005-server.tar.gz, and one for Prospect Client, 8.0.5-PROSPECT-IF0005-client.zip.

This patch can be uninstalled (see sections 3.1.7 and 3.2.2).

#### **3.1 Installing Prospect Server**

This section explains how to install the 8.0.5 P5 Prospect server.

#### **3.1.1 Network Timeouts**

If your system has a security policy in place such that a session is disconnected after a lengthy period of apparent inactivity, you should disable it during this upgrade. There is the possibility that an upgrade can take a while to run. Since no user input is required during the most of the upgrade, this can make the upgrade session appear idle. If timeouts are not disabled, the upgrade terminal could be disconnected during the upgrade.

#### **3.1.2 Installation Privileges Required**

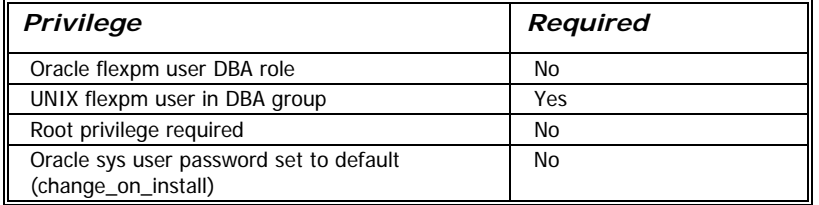

#### **3.1.3 Install Procedure Syntax**

```
install.sh [ -install | -uninstall | -help ] 
-install : installs the wmn_pkgb.sql 
-uninstall : removes the current hotfix file version and replaces 
it with the previous version 
-help : help
```

```
The scripts depend on $DB_CONNECT, make sure you have this setup 
correct.
```
#### **3.1.4 Pre-Installation Instructions**

#### **3.1.4.1 Pre-Install Procedure**

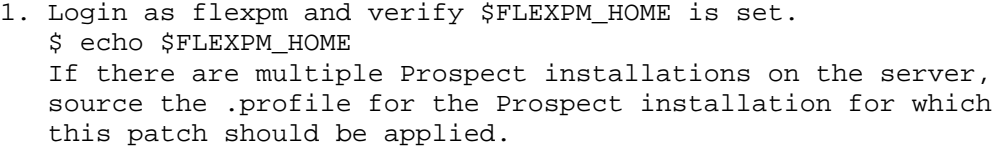

- 2. Copy 8.0.5-PROSPECT-IF0005-server.tar.gz into \$FLEXPM\_HOME.
- 3. Uncompress the file. \$ gunzip 8.0.5-PROSPECT-IF0005-server.tar.gz
- 4. Untar the package. It will create a subdirectory (patches/Core8.0.5\_P5) in \$FLEXPM\_HOME and untar the files in to this directory. \$ tar -xvpf 8.0.5-PROSPECT-IF0005-server.tar
- 5. Install the Patch by following the instructions in Section [3.1.5 below](#page-6-0).

#### <span id="page-6-0"></span>**3.1.5 Installation Instructions**

*Important! If there are no errors from the Pre-Installation section, then continue with the following steps:* 

- 1. Login as flexpm and verify \$FLEXPM\_HOME is set. \$ echo \$FLEXPM\_HOME If there are multiple Prospect installations on the server, source the .profile for the Prospect installation for which this patch should be applied.
- 2. Go to \$FLEXPM\_HOME/patches/Core8.0.5\_P5 directory. \$ cd \$FLEXPM\_HOME/patches/Core8.0.5\_P5
- 3. If Prospect Web is accessing this Prospect installation, then use the admin tool to disable the corresponding datasource.
- 4. Install the patch. \$ install.sh -install 2>&1| tee install.log

Note: the patch installation program will automatically stop the middleware, install the patch files, and restart the middleware.

#### **3.1.6 Post-Installation Instructions**

#### **3.1.6.1 Resource the Profile**

If you have not done so already, log off and log on as flexpm.

#### **3.1.6.2 Re-enable the datasource in Prospect Web**

Once the installation has completed, re-enable the datasource in Prospect Web (if you disabled it before starting the patch installation)

1. If you disabled any datasources in step 3.1.5.3, then use the admin tool to re-enable them.

#### **3.1.7 Uninstall Procedure**

- 1. Login as flexpm and verify \$FLEXPM\_HOME is set.  $$$  echo \$FLEXPM HOME If there are multiple Prospect installations on the server, source the .profile for the Prospect installation for which this patch should be applied.
- 2. Go to \$FLEXPM\_HOME/patches/Core8.0.5\_P5 directory. \$ cd \$FLEXPM\_HOME/patches/Core8.0.5\_P5
- 3. If Prospect Web is accessing this Prospect installation, then use the admin tool to disable the corresponding datasource.
- 4. Remove the patch. \$ install.sh -uninstall 2>&1| tee uninstall.log
- 5. If you disabled any datasources in step 3.1.7.3, then use the admin tool to re-enable them.

Note: the patch un-installation program will automatically stop the middleware, uninstall the patch files, and restart the middleware.

#### **3.2 Installing Prospect Client**

External Soft Alarms support (see section 4.1.1) requires you to install the new Prospect Client. If you plan to enable the External Soft Alarms feature, follow the steps described in next sections on how to install the new Prospect Client.

#### **3.2.1 Installation Instructions**

- 1. Copy 8.0.5-PROSPECT-IF0005-client.zip on your Windows system in a temporary directory.
- 2. Unzip 8.0.5-PROSPECT-IF0005-client.zip.
- 3. Go to the directory where you unzipped the file and run setup.exe.

The installer creates the necessary system and application files, updates the system's registry, and adds entries to Windows START menu.

#### **3.2.2 Uninstall Procedure**

To uninstall the Prospect client, use the ADD/REMOVE PROGRAMS component of the Windows Control Panel.

### <span id="page-9-0"></span>**4 Useful Hints**

#### **4.1 New Configuration Option**

#### **4.1.1 Using External Soft Alarms**

This patch introduces the support for the External Soft Alarm feature.

External Soft Alarms creates a special "alarm evaluation" process that performs data scrubbing, calculates alarm thresholds, and then pushes the alarm payload into a remote Oracle alarm database, for further analysis or reporting purposes. Access to the remote database is via an Oracle database link.

**Note:** If you do not have a remote Oracle alarm database, do not configure External Soft Alarms. For information on setting up a remote Oracle alarm database, contact IBM Customer Support.

#### **4.1.1.1 Configuring External Soft Alarms**

In order to set up External Soft Alarms, you need to make manual changes to your TNS configuration, as well as create a database link, as outlined in the following sections.

In addition, you have to manually configure some new system variables to use External Soft Alarms. Section 4.1.1.4 describes how to set the appropriate values.

#### **4.1.1.1.1 Configuring TNS**

External Soft Alarms requires access to a remote Oracle system and manual changes to the tnsnames.ora file.

The tnsnames.ora file, which is located in the \$TNS\_ADMIN directory, must be modified so that the net service name for the remote database is present. The net\_service\_name must match the one used when the database link is created (in the next section).

Following is the basic format for this entry in the same s. ora:

net\_service\_name=

(DESCRIPTION=

(ADDRESS=(protocol\_address\_information))

(CONNECT\_DATA=

(SERVICE NAME=service name)))

Once the file has been modified, to test the connection, use the tnsping utility as follows:

tnsping <net\_service\_name>

The utility should return an OK and a ping time.

#### **4.1.1.1.2 Creating a Database Link**

External Soft Alarms requires the creation of a database link for access to the remote Oracle system. This link must be created manually, then tested to verify that the link is valid. This testing is dependent on the tnsnames.ora configuration changes made above.

In order to create the database link, you have to grant the right privileges to Oracle flexpm user:

- 1. using sqlplus, logon to Oracle with sys account;
- 2. grant the privileges to create a database link to the flexpm account:
	- > grant create database link to flexpm;

The creation of the database link relies on the database GLOBAL\_NAMES setting. Since the default FALSE value is used, the database link name does not have to match the remote system's global\_name. If the value is set to TRUE, the database link name must match.

Before running the command to create the database link, you have to logout and login to Oracle as flexpm. Notice that the database link must be owned by the flexpm schema.

Following is a sample command for creating the database link. The quotes around the connect string are required:

 CREATE DATABASE LINK <database\_name> CONNECT TO remote user IDENTIFIED BY remote pwd USING 'connect\_string';

**Note:** This is a one-time configuration process and will not require a script wrapper. If needed, the link can be dropped and then re-created. Following is the DROP command:

DROP DATABASE LINK <database\_name>;

Once the database link has been created, you need to associate it with the SAEXT LINK system variable.

To test the parameters used in the link, attempt to connect to the remote system by entering the following, for example:

```
 $ sqlplus remote_user/remote_pwd@connect_string
```
If login is successful, the link is properly configured.

#### **4.1.1.2 Using External Soft Alarms with Older Prospect Clients**

If you are using a Prospect client earlier than version 8.0.5.5, note that you will be unable to create new External Soft Alarms or modify existing External Soft Alarms. If you attempt to modify an existing External Soft Alarm, a message similar to the following is displayed:

**Figure 1: Message displayed when attempting to modify an existing External Soft Alarm** 

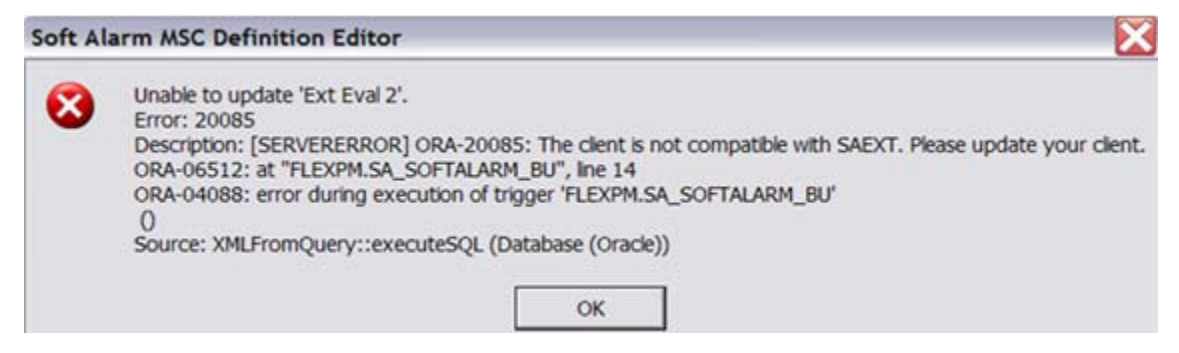

On the other hand, when using an older client, you can delete an existing External Soft Alarm.

#### **4.1.1.3 Overview of Changes to the User Interface**

To support External Soft Alarms, changes have been introduced to the following client dialogs:

- Soft Alarm Template Editor
- Soft Alarm Definition Editor General tab
- Soft Alarm Definition Editor Alarm Threshold tab

#### **4.1.1.3.1 Soft Alarm Template Editor**

In the Soft Alarm Template Editor, the contents of the ADDITIONAL TEXT field are now overloaded. This overloading provides a means to define a TAG/VALUE construct for the purposes of overriding calculation defaults or specifying literal alarm payload values. The example below shows how the NetworkDomain and Technology fields are defined for their respective payload fields. Each TAG is placed on a separate line, starting in the first column:

```
TAG_NETWORKDOMAIN:CORE 
TAG_HARDFAIL:0.5
```
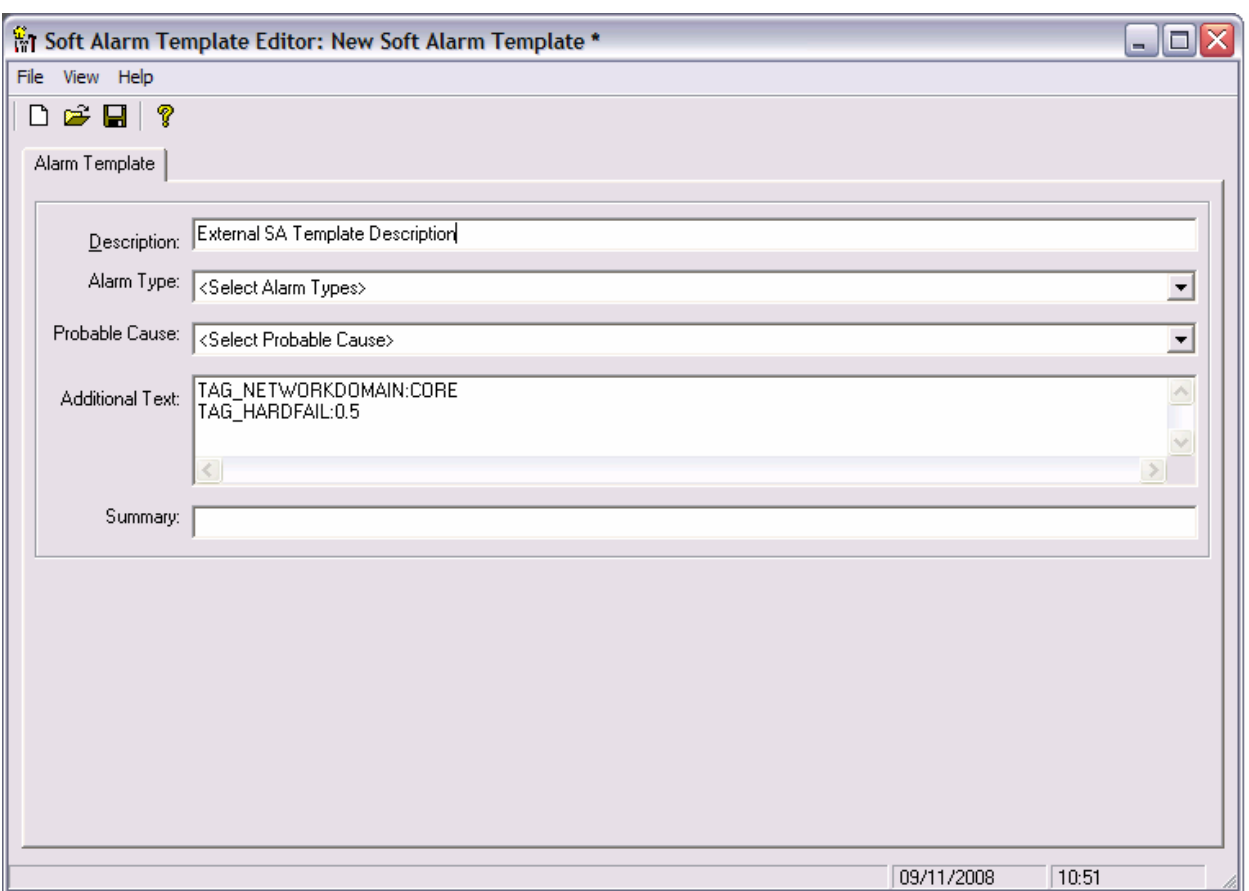

**Figure 2: Soft Alarm Template Editor**

#### **4.1.1.3.2 Soft Alarm Definition Editor - General Tab**

The GENERAL tab of the Soft Alarm Definition Editor has been modified to accept a new TIME RANGE option called EXTERNAL EVALUATION ALGORITHM. This new option signals to the Soft Alarm process that this alarm requires external alarm processing.

A non-external Soft Alarm fires based on the frequency of the fields used in the alarm, therefore if it contained a single field with a 15-minute frequency, it could fire every 15 minutes. On the other hand, alarms that use the EXTERNAL EVALUATION ALGORITHM fire on an hourly basis. When the EXTERNAL EVALUATION ALGORITHM option is selected, this same field is held until all four of its 15-minute events for the hour have arrived.

After selecting the new option, the LAST PERIODS spinner is set to 'week(s)'. The remaining widgets on the GENERAL tab continue to operate as normal.

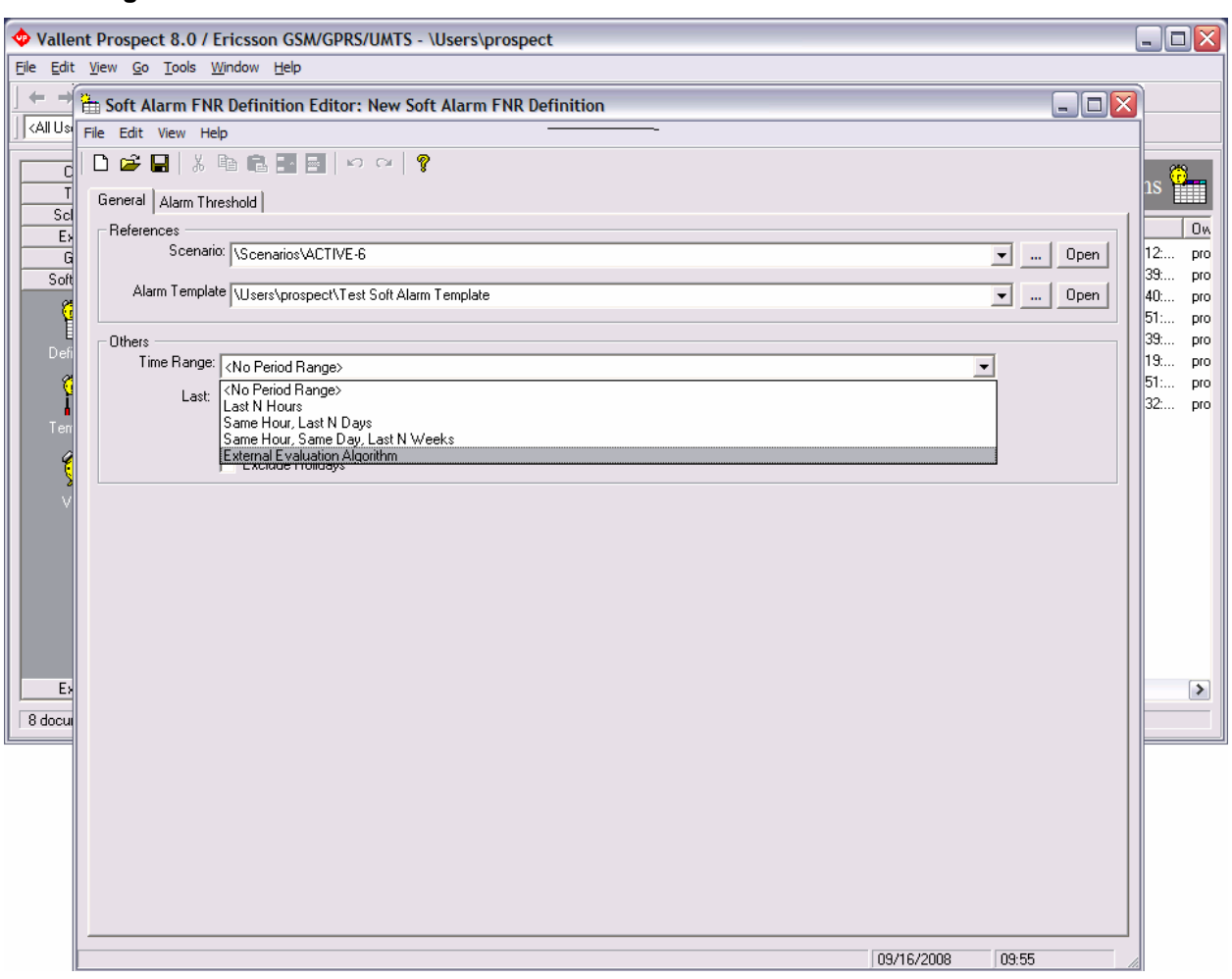

**Figure 3: Soft Alarm Definition Editor - General Tab** 

#### **4.1.1.3.3 Soft Alarm Definition Editor - Alarm Threshold Tab**

Two new aggregator options (STDDEV-I and STDDEV-II) have been added. These options are exclusive to alarm definitions with TIME RANGE set to EXTERNAL EVALUATION ALGORITHM. There are rigid requirements for the field used within the threshold:

- The following fields are ignored in External Soft Alarms: '(' , ')', threshold, operator, and hysteresis. In addition, logical operators are not valid in External Soft Alarm definitions.
- The first line of the FIELD NAME must contain the name of the UDC. The UDC must have a data type of Integer (I) or Float (F) to operate properly. Note: The existing Soft Alarms GUI for alarm definition does not enforce this restriction.
- The VALUE field is interpreted as the number of standard deviations from the mean. This is considered to be +/-, regardless of the sign.

• The SEVERITY field uses the standard Prospect values. Note: For this field, Prospect supplies either a severity string or a NULL, based on the system variable SAEXT\_SEVERITY.

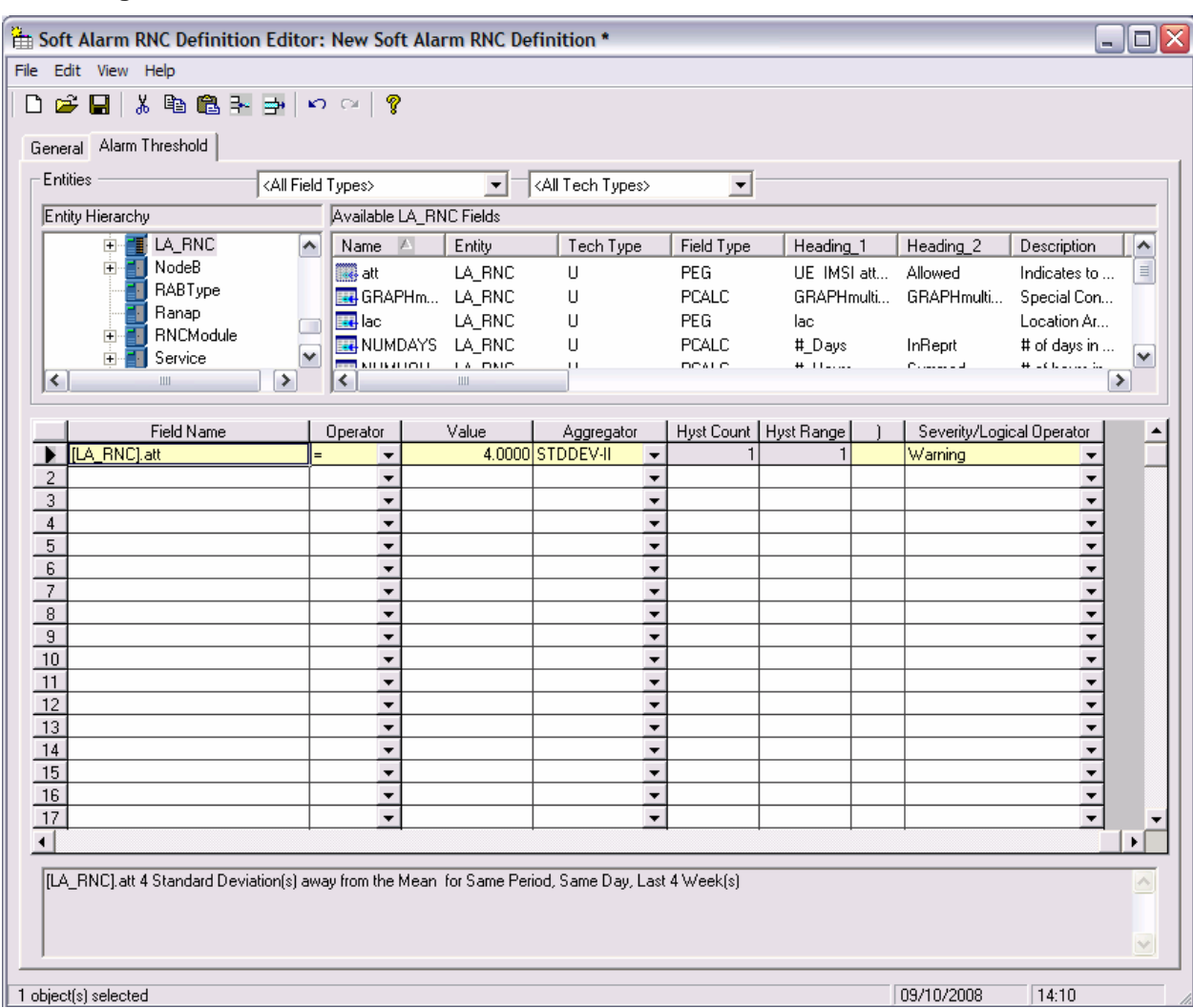

#### **Figure 4: Soft Alarm Definition Editor - Alarm Threshold Tab**

Changes to an existing Soft Alarm that uses an external alarm time range raise a warning dialog as follows:

Changing an external alarm SA will not modify existing cached alarm data and may cause the generation of false alarms. Do you want to continue?

#### **4.1.1.4 New System Variables**

The system variables listed in next table have been added to support External Soft Alarms. The WM\_SYSVAL package is used as the interface to these variables.

If you want to use External Soft Alarms, you must set the following variables to appropriate values:

- in order to activate the feature, change SAEXT\_SOFTALARM to TRUE;
- set SAEXT\_ENRICH to SAEXT.ENRICH\_ERIC for EricssonUMTS or SAEXT.ENRICH\_LUC for Lucent, depending on your installation;
- change SAEXT\_LINK to your database link name, created in section 4.1.1.1.2. A typical link name is SAEXT;
- set SAEXT\_ORIGIN to the machine hostname where your database is installed;
- SAEXT\_PROCEDURE is the name of the fully qualified remote procedure;
- set SAEXT\_VENDOR to either ERICSSON or LUCENT, depending on your installation;
- override SAEXT\_TAG\_HARDFAIL as described in section 4.1.1.4.1.

Following is a sample command for changing External Soft Alarms values:

 SQL> exec wm\_sysval.updatesysval('SAEXT\_SOFTALARM','TRUE'); SQL> commit;

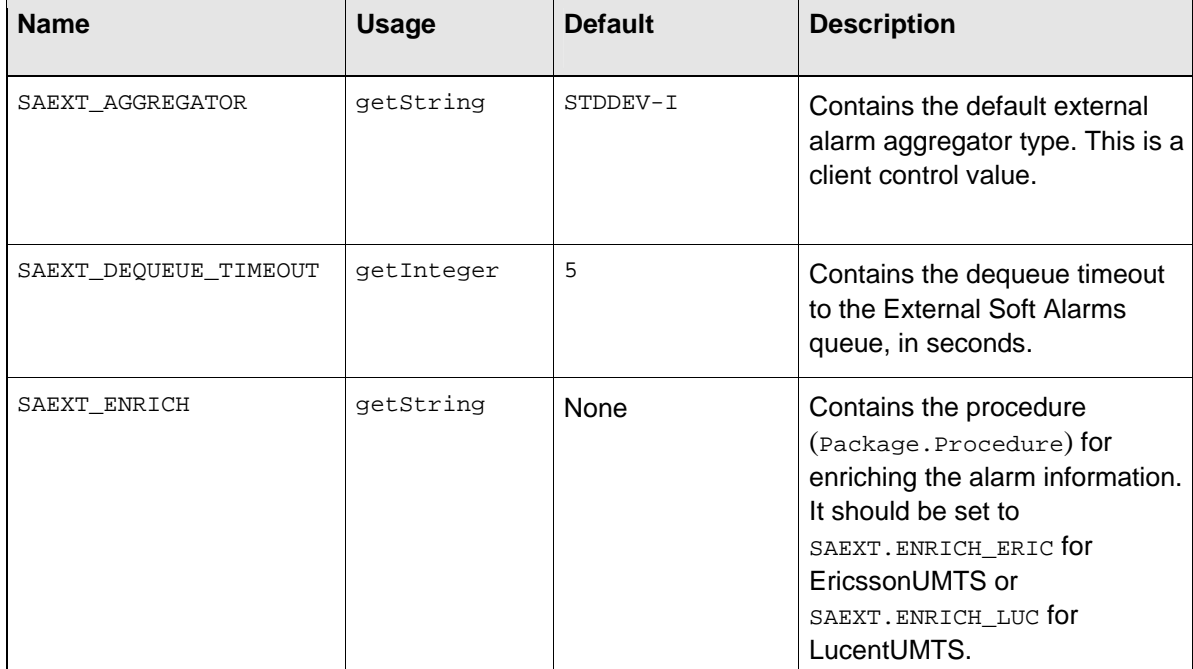

#### **Table 1: New system variables**

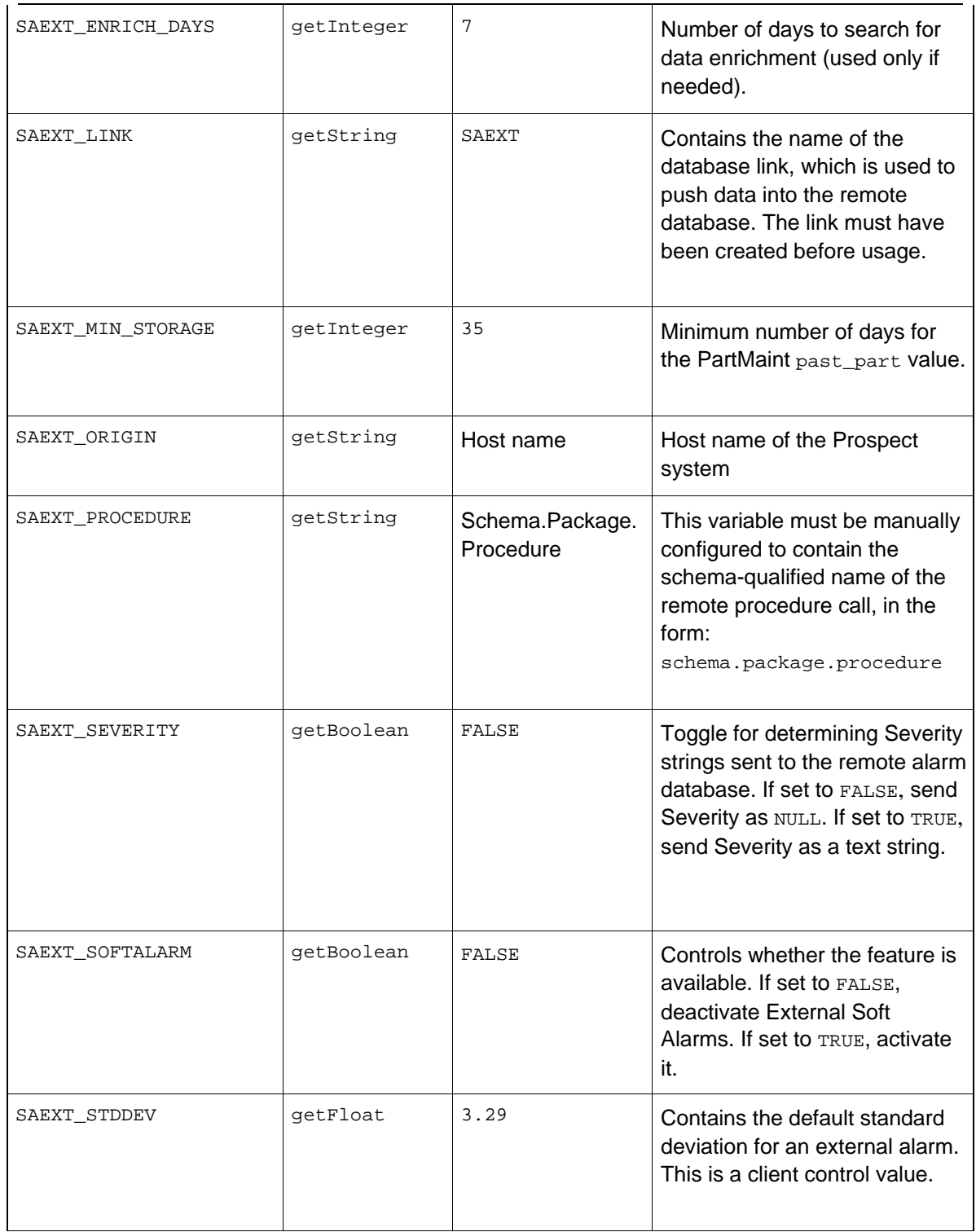

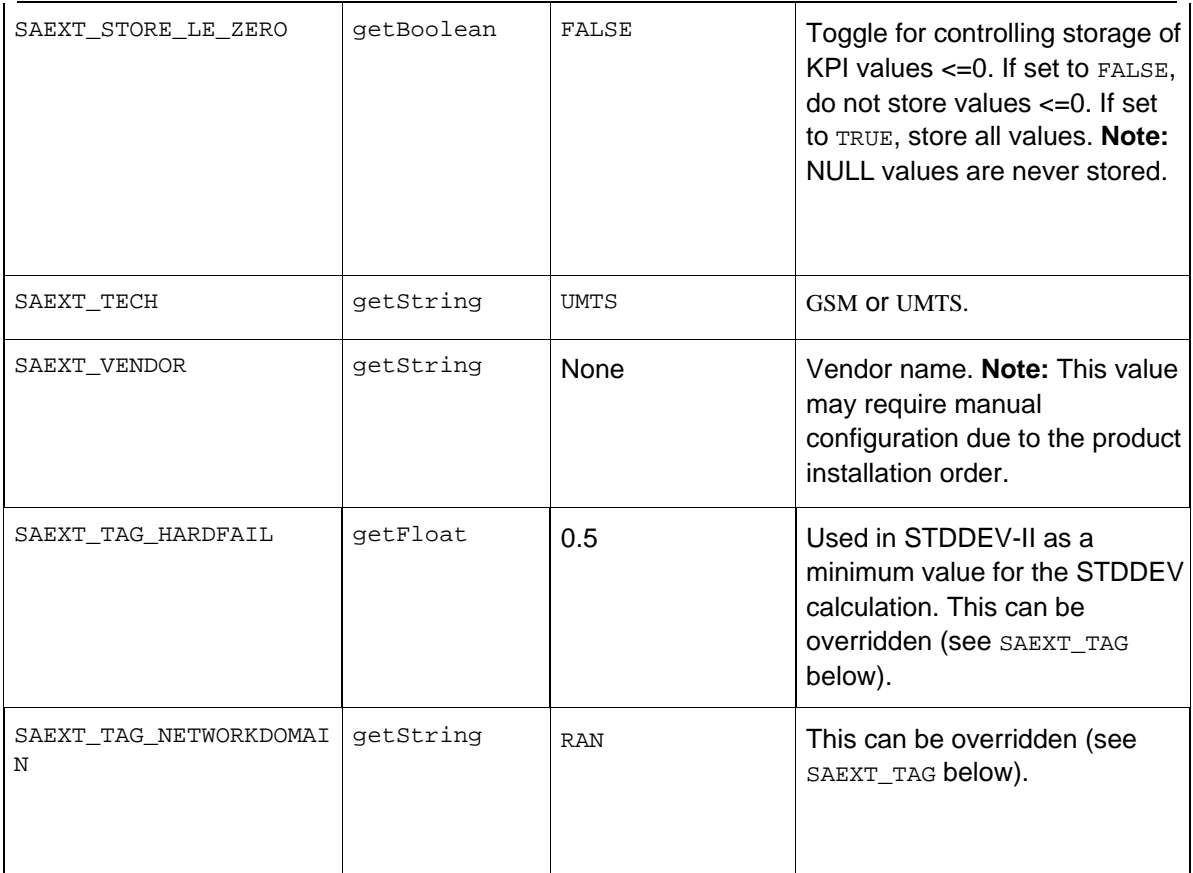

#### **4.1.1.4.1 SAEXT\_TAG Variables**

Unlike SAEXT variables, SAEXT\_TAG variables can be overridden, on an alarm basis, with a TAG in the ADDITIONAL TEXT field of the Alarm Template. The logic is as follows: SAEXT\_TAG\_XX can be overridden with TAG\_XX. For example:

TAG\_NETWORKDOMAIN:CORE TAG\_HARDFAIL:0.5

#### **4.1.1.5 New Init Parameters**

Following are the init parameters that have been added to support External Soft Alarms. Depending on your system, you may need to adjust these parameters.

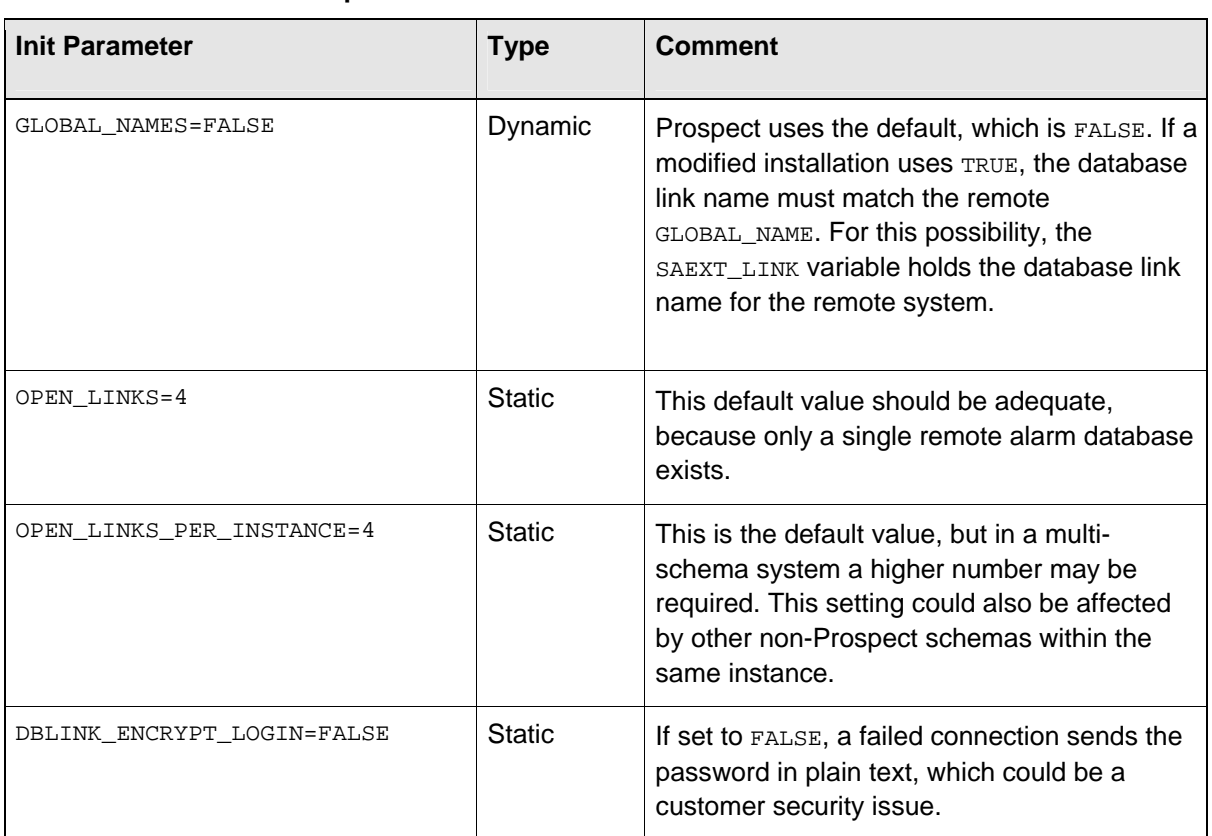

**Table 2: New init parameters** 

#### **4.1.1.6 Alarm KPI Table and Storage**

The External Soft Alarm KPIs are stored in a new, daily partitioned table named SAEXT\_KPI\_TAB. Record deletion takes place when PartMaint drops old partitions.

The SAEXT\_KPI\_TAB table uses a new partition type called 'extSoftAlarm'. The default number of partitions is set to minimum of 35 days and managed by the past\_part\_maint.sh script.

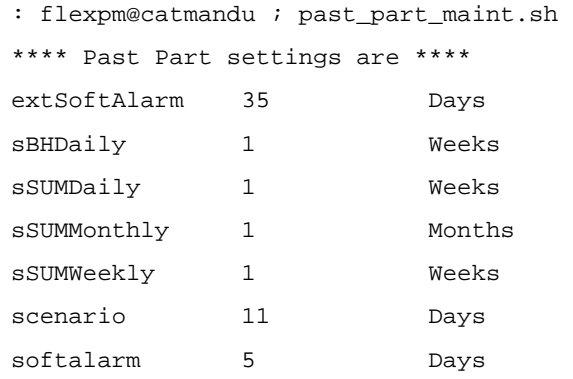

traffic 3 Days

#### **4.1.2 part\_tablespaces.sh cli**

This patch contains the feature that enhances the granularity of parallel execution during the Analyze phase of part\_maint process.

This way, it improves the performances of Analyze phase of part\_maint process.

In order to handle the data manipulation for this feature, a new cli called part\_tablespaces.sh has been introduced. Following the cli usage:

```
part_tablespaces.sh -O 
part_tablespaces.sh -S [ -T <tablespace> | -t <table> ] [ -m 
<degree> | -s <degree> ] 
part_tablespaces.sh -h 
Where: 
-O : output 
-S : set 
-T <tablespace> : for the specified tablespace 
-t <table> : for the specified table 
-m <degree> : move parallelism degree during part_maint 
activity 
-s <degree> : analyze parallelism degree during part_maint 
activity 
                 : <degree> = 0: reset value (use the upper 
                 hierarchy level) 
                  : <degree> = 1: disable parallelism for 
specified tablespace/table 
                  : <degree> = >1 && <99: apply specified 
parallelism 
-h : help, show usage
```
For appropriate parameter settings, please, contact IBM Customer support.

## <span id="page-20-0"></span>**5 Customer Support**

Contact IBM Customer Support if a problem is encountered during the installation of this patch.

Copyright 2008 IBM Corporation. All rights reserved.

### <span id="page-21-0"></span>**6 Manifest**

Prospect 8.0.5 P5 contains:

```
patches 
patches/Core8.0.5_P5 
patches/Core8.0.5_P5/backup 
patches/Core8.0.5_P5/backup/install 
patches/Core8.0.5_P5/backup/install/db 
patches/Core8.0.5_P5/backup/install/db/Oracle8i 
patches/Core8.0.5_P5/backup/install/db/Oracle8i/bh 
patches/Core8.0.5_P5/backup/install/db/Oracle8i/cfgtool 
patches/Core8.0.5_P5/backup/install/db/Oracle8i/dictionary 
patches/Core8.0.5_P5/backup/install/db/Oracle8i/event 
patches/Core8.0.5_P5/backup/install/db/Oracle8i/jloader 
patches/Core8.0.5_P5/backup/install/db/Oracle8i/metadata 
patches/Core8.0.5_P5/backup/install/db/Oracle8i/metadata/event 
patches/Core8.0.5_P5/backup/install/db/Oracle8i/metadata/saext 
patches/Core8.0.5_P5/backup/install/db/Oracle8i/part_maint 
patches/Core8.0.5_P5/backup/install/db/Oracle8i/rg 
patches/Core8.0.5_P5/backup/install/db/Oracle8i/scheduler 
patches/Core8.0.5_P5/backup/install/db/Oracle8i/scheduler/event 
patches/Core8.0.5_P5/backup/install/db/Oracle8i/scheduler/saext_a
q 
patches/Core8.0.5_P5/backup/install/db/Oracle8i/scheduler/saext_b
uild 
patches/Core8.0.5_P5/backup/install/db/Oracle8i/scheduler/saext_m
essage 
patches/Core8.0.5_P5/backup/install/db/Oracle8i/scheduler/saext_q
ueue_admin 
patches/Core8.0.5_P5/backup/install/db/Oracle8i/softalarm 
patches/Core8.0.5_P5/backup/install/db/Oracle8i/softalarm/sacheck 
patches/Core8.0.5_P5/backup/install/db/Oracle8i/softalarm/saext 
patches/Core8.0.5_P5/backup/install/db/Oracle8i/summarize 
patches/Core8.0.5_P5/backup/install/db/Oracle8i/utility 
patches/Core8.0.5_P5/backup/install/db/Oracle8i/xr
```
Copyright 2008 IBM Corporation. All rights reserved. patches/Core8.0.5\_P5/backup/install/dbuser patches/Core8.0.5\_P5/backup/install/peik patches/Core8.0.5\_P5/backup/install/peik/loaders patches/Core8.0.5\_P5/backup/install/peik/loaders/scripts patches/Core8.0.5\_P5/backup/install/pm patches/Core8.0.5\_P5/backup/install/pm/adm patches/Core8.0.5\_P5/backup/install/pm/bin patches/Core8.0.5\_P5/backup/install/pm/extra patches/Core8.0.5\_P5/backup/install/pm/extra/saext patches/Core8.0.5\_P5/backup/install/pm/extra/saext/bin patches/Core8.0.5\_P5/backup/install/pm/extra/saext/conf patches/Core8.0.5\_P5/backup/install/pm/extra/saext/lib patches/Core8.0.5\_P5/backup/install/pm/jloader patches/Core8.0.5\_P5/backup/install/pm/jloader/lib patches/Core8.0.5\_P5/backup/install/pm/lib patches/Core8.0.5\_P5/backup/install/pm/lib/wm patches/Core8.0.5\_P5/backup/install/pm/run patches/Core8.0.5\_P5/backup/install/sw patches/Core8.0.5\_P5/backup/install/sw/oracle patches/Core8.0.5\_P5/install patches/Core8.0.5\_P5/install/aggr\_patch.sql patches/Core8.0.5\_P5/install/compile-schema.sql patches/Core8.0.5\_P5/install/Core8.0.5\_P5.build patches/Core8.0.5\_P5/install/db patches/Core8.0.5\_P5/install/db/Oracle8i patches/Core8.0.5\_P5/install/db/Oracle8i/bh patches/Core8.0.5\_P5/install/db/Oracle8i/bh/BH\_Update.sql patches/Core8.0.5\_P5/install/db/Oracle8i/bh/BH\_UpdatePack.sql patches/Core8.0.5\_P5/install/db/Oracle8i/cfgtool patches/Core8.0.5\_P5/install/db/Oracle8i/cfgtool/ConfigToolParser 11.sql patches/Core8.0.5\_P5/install/db/Oracle8i/cfgtool/create\_schema\_ob jects.sql patches/Core8.0.5\_P5/install/db/Oracle8i/dictionary patches/Core8.0.5\_P5/install/db/Oracle8i/dictionary/wmn\_pkgb.sql

```
patches/Core8.0.5_P5/install/db/Oracle8i/dictionary/wmn_schema.sq
l 
patches/Core8.0.5_P5/install/db/Oracle8i/event 
patches/Core8.0.5_P5/install/db/Oracle8i/event/en_eventmsgPack.sq
\mathbf{1}patches/Core8.0.5_P5/install/db/Oracle8i/event/en_event_message.s
ql 
patches/Core8.0.5_P5/install/db/Oracle8i/event/en_event_schema.sq
\mathbf{1}patches/Core8.0.5_P5/install/db/Oracle8i/event/en_event_statprocs
.sql 
patches/Core8.0.5_P5/install/db/Oracle8i/jloader 
patches/Core8.0.5_P5/install/db/Oracle8i/jloader/jloader_util_pkg
.sql 
patches/Core8.0.5_P5/install/db/Oracle8i/jloader/jloader_util_pkg
b.sql 
patches/Core8.0.5_P5/install/db/Oracle8i/metadata 
patches/Core8.0.5_P5/install/db/Oracle8i/metadata/event 
patches/Core8.0.5_P5/install/db/Oracle8i/metadata/event/Makefile 
patches/Core8.0.5_P5/install/db/Oracle8i/metadata/event/saext_eve
ntType.sql 
patches/Core8.0.5_P5/install/db/Oracle8i/metadata/Makefile 
patches/Core8.0.5_P5/install/db/Oracle8i/metadata/saext 
patches/Core8.0.5_P5/install/db/Oracle8i/metadata/saext/clean_par
t_table.sql 
patches/Core8.0.5_P5/install/db/Oracle8i/metadata/saext/clean_sys
tem_val.sql 
patches/Core8.0.5_P5/install/db/Oracle8i/metadata/saext/Makefile 
patches/Core8.0.5_P5/install/db/Oracle8i/metadata/saext/pop_part_
table.sql 
patches/Core8.0.5_P5/install/db/Oracle8i/metadata/saext/pop_syste
m_val.sql 
patches/Core8.0.5_P5/install/db/Oracle8i/part_maint 
patches/Core8.0.5_P5/install/db/Oracle8i/part_maint/createTables.
sql
```

```
patches/Core8.0.5_P5/install/db/Oracle8i/part_maint/extended_part
_maint.sql 
patches/Core8.0.5_P5/install/db/Oracle8i/part_maint/Makefile 
patches/Core8.0.5_P5/install/db/Oracle8i/part_maint/part_maint.sq
\mathbf{1}patches/Core8.0.5_P5/install/db/Oracle8i/part_maint/part_maintDro
p.sql 
patches/Core8.0.5_P5/install/db/Oracle8i/part_maint/part_maintPac
k.sql 
patches/Core8.0.5_P5/install/db/Oracle8i/part_maint/part_task.sql 
patches/Core8.0.5_P5/install/db/Oracle8i/rg 
patches/Core8.0.5_P5/install/db/Oracle8i/rg/rg_common.sql 
patches/Core8.0.5_P5/install/db/Oracle8i/scheduler 
patches/Core8.0.5_P5/install/db/Oracle8i/scheduler/event 
patches/Core8.0.5_P5/install/db/Oracle8i/scheduler/event/en_event
_statPack.sql 
patches/Core8.0.5_P5/install/db/Oracle8i/scheduler/Makefile 
patches/Core8.0.5_P5/install/db/Oracle8i/scheduler/saext_aq 
patches/Core8.0.5_P5/install/db/Oracle8i/scheduler/saext_aq/Makef
ile 
patches/Core8.0.5_P5/install/db/Oracle8i/scheduler/saext_aq/saext
_aq.sql 
patches/Core8.0.5_P5/install/db/Oracle8i/scheduler/saext_aq/saext
_aqDrop.sql 
patches/Core8.0.5_P5/install/db/Oracle8i/scheduler/saext_aq/saext
_aqPack.sql 
patches/Core8.0.5_P5/install/db/Oracle8i/scheduler/saext_build 
patches/Core8.0.5_P5/install/db/Oracle8i/scheduler/saext_build/cr
eate_saext_schema.sql 
patches/Core8.0.5_P5/install/db/Oracle8i/scheduler/saext_build/dr
op_saext_schema.sql 
patches/Core8.0.5_P5/install/db/Oracle8i/scheduler/saext_build/Ma
kefile 
patches/Core8.0.5_P5/install/db/Oracle8i/scheduler/saext_build/sa
ext_dropQueues.sql
```
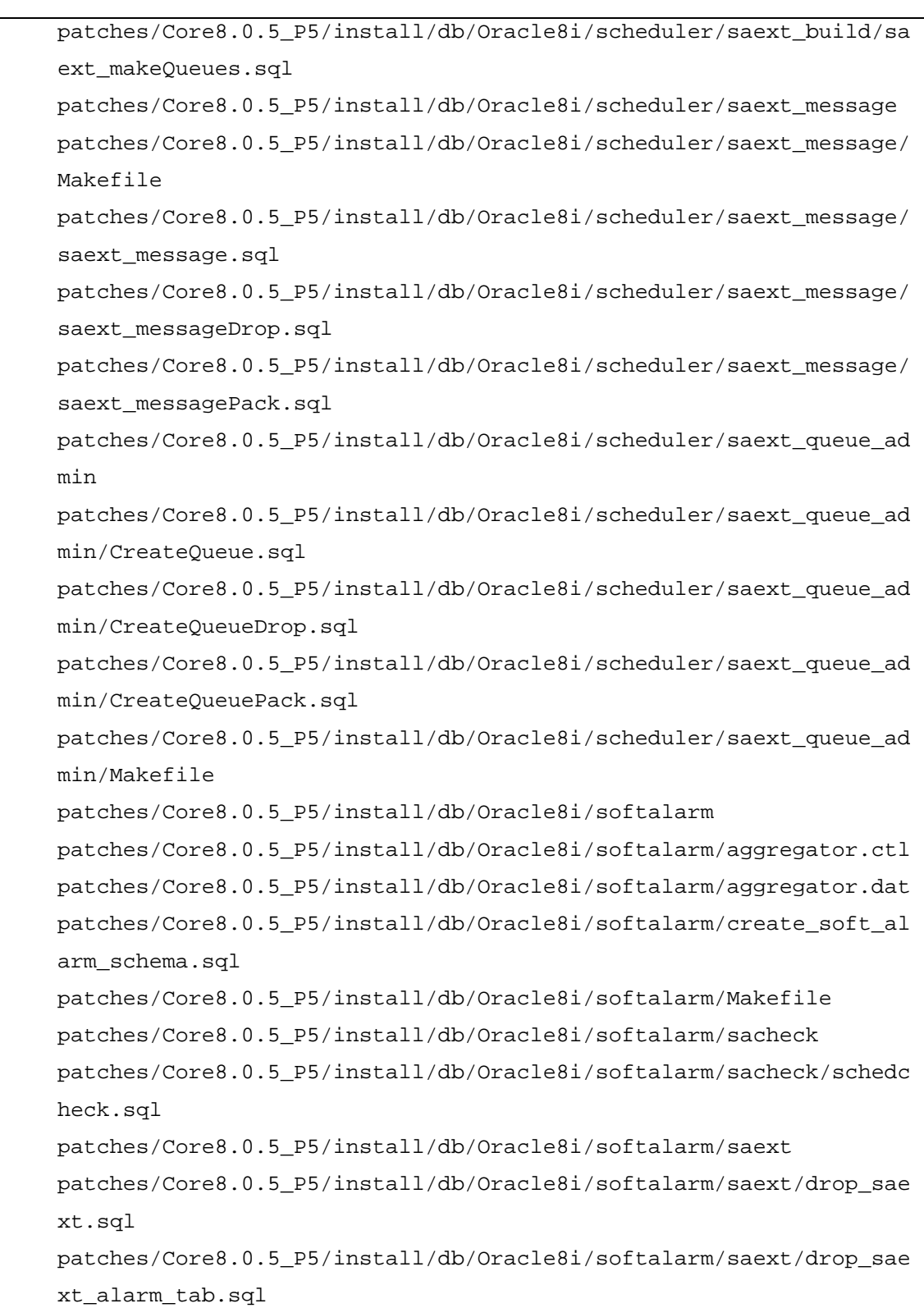

```
Copyright 2008 IBM Corporation. All rights reserved. 
patches/Core8.0.5_P5/install/db/Oracle8i/softalarm/saext/drop_sae
xt_kpi_tab.sql 
patches/Core8.0.5_P5/install/db/Oracle8i/softalarm/saext/drop_sae
xt_pm.sql 
patches/Core8.0.5_P5/install/db/Oracle8i/softalarm/saext/Makefile 
patches/Core8.0.5_P5/install/db/Oracle8i/softalarm/saext/saext_al
arm_tab.sql 
patches/Core8.0.5_P5/install/db/Oracle8i/softalarm/saext/saext_kp
i_tab.sql 
patches/Core8.0.5_P5/install/db/Oracle8i/softalarm/saext/saext_pk
g.sql 
patches/Core8.0.5_P5/install/db/Oracle8i/softalarm/saext/saext_pk
gb.sql 
patches/Core8.0.5_P5/install/db/Oracle8i/softalarm/saext/saext_pm
_pkg.sql 
patches/Core8.0.5_P5/install/db/Oracle8i/softalarm/saext/saext_pm
_pkgb.sql 
patches/Core8.0.5_P5/install/db/Oracle8i/softalarm/sa_snap_pkgb.s
ql 
patches/Core8.0.5_P5/install/db/Oracle8i/softalarm/sa_softalarm_t
rigger.sql 
patches/Core8.0.5_P5/install/db/Oracle8i/softalarm/time_range.ctl 
patches/Core8.0.5_P5/install/db/Oracle8i/softalarm/time_range.dat 
patches/Core8.0.5_P5/install/db/Oracle8i/summarize 
patches/Core8.0.5_P5/install/db/Oracle8i/summarize/summarize.sql 
patches/Core8.0.5_P5/install/db/Oracle8i/summarize/summarizePack.
sql 
patches/Core8.0.5_P5/install/db/Oracle8i/utility 
patches/Core8.0.5_P5/install/db/Oracle8i/utility/autoclean.sql 
patches/Core8.0.5_P5/install/db/Oracle8i/utility/run_sql.sql 
patches/Core8.0.5_P5/install/db/Oracle8i/xr 
patches/Core8.0.5_P5/install/db/Oracle8i/xr/xr_util.sql 
patches/Core8.0.5_P5/install/dbuser 
patches/Core8.0.5_P5/install/dbuser/prospect_grants.sql 
patches/Core8.0.5_P5/install/exec_drops.sql
```

```
Copyright 2008 IBM Corporation. All rights reserved. 
patches/Core8.0.5_P5/install/metadata_saext_patch.sql 
patches/Core8.0.5_P5/install/peik 
patches/Core8.0.5_P5/install/peik/loaders 
patches/Core8.0.5_P5/install/peik/loaders/scripts 
patches/Core8.0.5_P5/install/peik/loaders/scripts/file_decode.pl 
patches/Core8.0.5_P5/install/pm 
patches/Core8.0.5_P5/install/pm/adm 
patches/Core8.0.5_P5/install/pm/adm/part_tablespaces.sh 
patches/Core8.0.5_P5/install/pm/adm/wmpm-init 
patches/Core8.0.5_P5/install/pm/adm/wmpm.sh 
patches/Core8.0.5_P5/install/pm/bin 
patches/Core8.0.5_P5/install/pm/bin/commander10g 
patches/Core8.0.5_P5/install/pm/bin/commander9i 
patches/Core8.0.5_P5/install/pm/bin/doproc 
patches/Core8.0.5_P5/install/pm/bin/loader10g 
patches/Core8.0.5_P5/install/pm/bin/loader9i 
patches/Core8.0.5_P5/install/pm/bin/pmclient 
patches/Core8.0.5_P5/install/pm/bin/qc 
patches/Core8.0.5_P5/install/pm/bin/rgp 
patches/Core8.0.5_P5/install/pm/bin/softalarmer 
patches/Core8.0.5_P5/install/pm/bin/wmpm 
patches/Core8.0.5_P5/install/pm/extra 
patches/Core8.0.5_P5/install/pm/extra/saext 
patches/Core8.0.5_P5/install/pm/extra/saext/bin 
patches/Core8.0.5_P5/install/pm/extra/saext/bin/saext.ksh 
patches/Core8.0.5_P5/install/pm/extra/saext/conf 
patches/Core8.0.5_P5/install/pm/extra/saext/conf/log4j.xml 
patches/Core8.0.5_P5/install/pm/extra/saext/lib 
patches/Core8.0.5_P5/install/pm/extra/saext/lib/commons-cli-
1.0.jar 
patches/Core8.0.5_P5/install/pm/extra/saext/lib/commons-lang-
2.2.jar 
patches/Core8.0.5_P5/install/pm/extra/saext/lib/log4j-1.2.8.jar 
patches/Core8.0.5_P5/install/pm/extra/saext/lib/ojdbc14.jar 
patches/Core8.0.5_P5/install/pm/extra/saext/lib/saext.jar
```
patches/Core8.0.5\_P5/install/pm/extra/saext/lib/wm-jam-common.jar patches/Core8.0.5\_P5/install/pm/jloader patches/Core8.0.5\_P5/install/pm/jloader/lib patches/Core8.0.5\_P5/install/pm/jloader/lib/jloader.jar patches/Core8.0.5\_P5/install/pm/lib patches/Core8.0.5\_P5/install/pm/lib/wm patches/Core8.0.5\_P5/install/pm/lib/wm/libdataDictionary.so patches/Core8.0.5\_P5/install/pm/lib/wm/libexpressions.so patches/Core8.0.5\_P5/install/pm/lib/wm/libsaalarms.so patches/Core8.0.5\_P5/install/pm/lib/wm/libsageneral.so patches/Core8.0.5\_P5/install/pm/lib/wm/libsainputs.so patches/Core8.0.5\_P5/install/pm/lib/wm/libsareports.so patches/Core8.0.5\_P5/install/pm/run patches/Core8.0.5\_P5/install/pm/run/bhd.sh patches/Core8.0.5\_P5/install/pm/run/bhrgp.sh patches/Core8.0.5\_P5/install/pm/run/download patches/Core8.0.5\_P5/install/pm/run/ps-mgr patches/Core8.0.5\_P5/install/pm/run/rgp.sh patches/Core8.0.5\_P5/install/pm/run/udr.sh patches/Core8.0.5\_P5/install/saext\_schema\_patch.sql patches/Core8.0.5\_P5/install/schema\_patch.sql patches/Core8.0.5\_P5/install/sw patches/Core8.0.5\_P5/install/sw/oracle patches/Core8.0.5\_P5/install/sw/oracle/compile-schema.sql patches/Core8.0.5\_P5/install/trigger\_patch.sql patches/Core8.0.5\_P5/install/unpatch.sql patches/Core8.0.5\_P5/install.sh

Copyright 2008 IBM Corporation. All rights reserved.

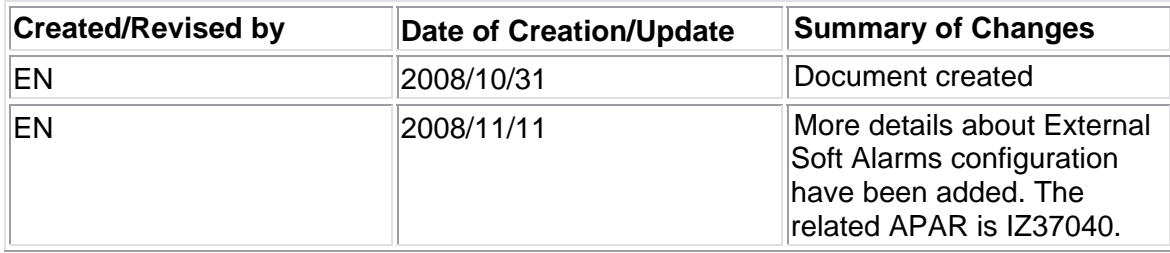

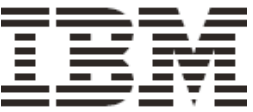